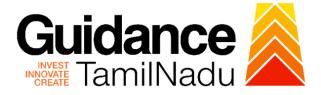

# TAMILNADU SINGLE WINDOW PORTAL

# **APPLICANT MANUAL**

Apply for certified copy of Encumbrance Certificate

**Inspector General of Registration** 

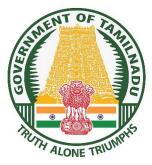

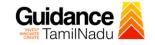

# **Table of Contents**

| 1. Home Page                                                     | 3  |
|------------------------------------------------------------------|----|
| 2. Registration                                                  | 4  |
| 3. Mobile Number / Email ID – 2-Step Verification Process        | 6  |
| 4. Login                                                         | 9  |
| 5. Dashboard Overview                                            | 10 |
| 6. Combined Application Form (CAF)                               | 11 |
| 7. Apply for Apply for certified copy of Encumbrance Certificate | 14 |
| 8. Track Your Application                                        | 21 |
| 9. Application Processing                                        | 23 |

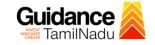

## 1. Home Page

- The journey of the new applicant starts with Tamil Nadu Single Window Portal (TNSWP) homepage that can be accessed through <u>https://tnswp.com</u>website wherein it gives various information's, useful links, and functionalities about TNSWP.
- Applicant can reach the helpdesk Toll free number-1800-258-3878 and Helpdesk Email.

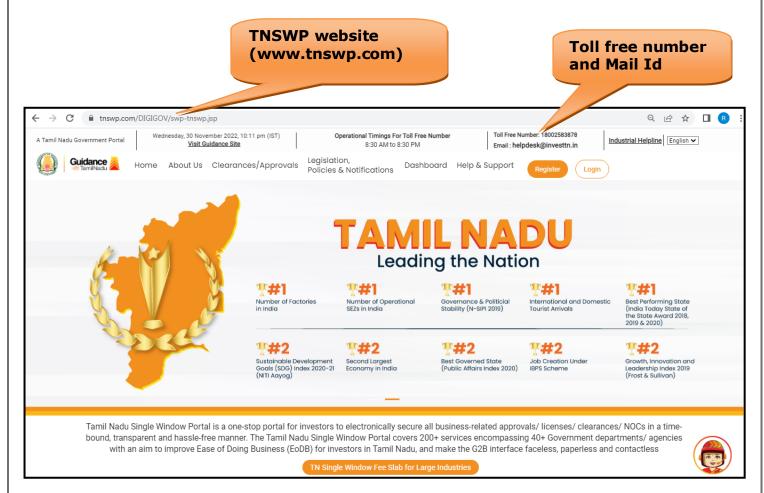

Figure 1. Single Window Portal Home Page

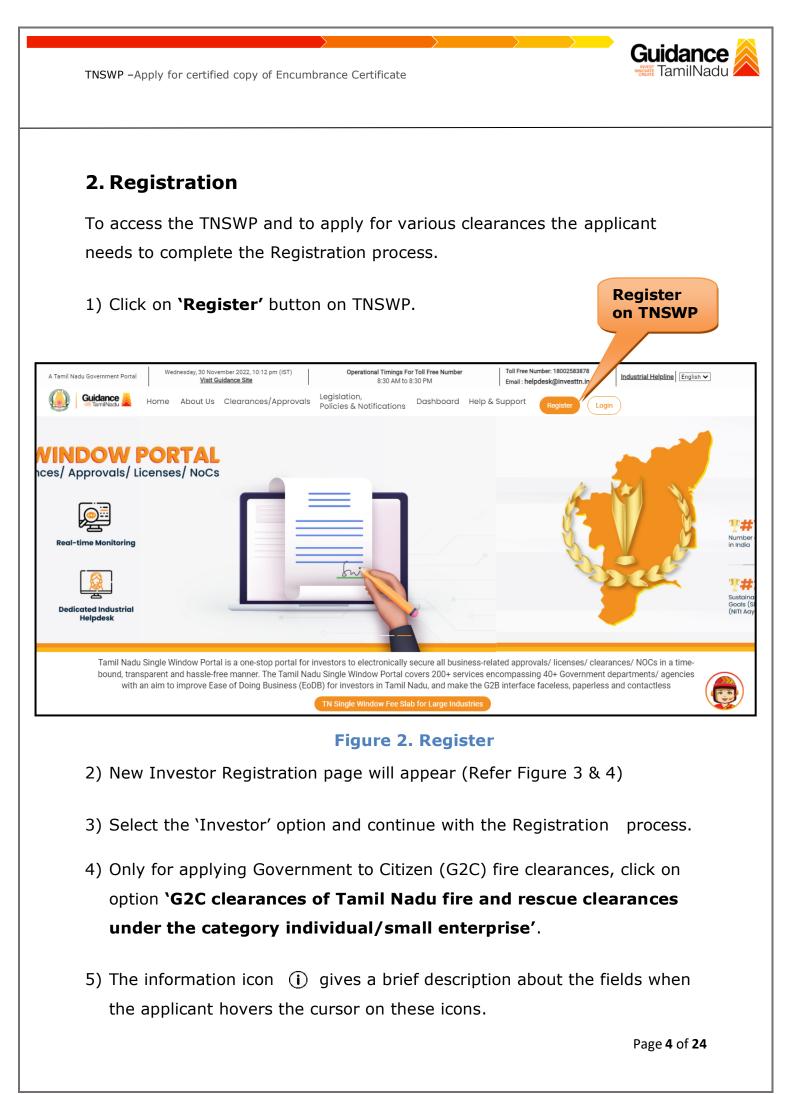

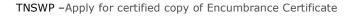

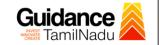

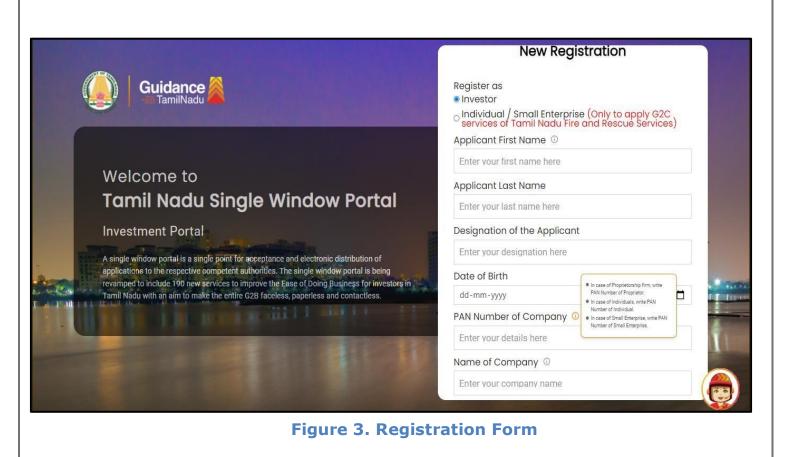

| Guidance TamilNadu                                                                                                    | Mobile Number                    |                                                  |
|----------------------------------------------------------------------------------------------------|----------------------------------|--------------------------------------------------|
|                                                                                                    | Email ID                         |                                                  |
|                                                                                                    | abcd@xyz.com                     |                                                  |
| Welcome to                                                                                                    | User Name                        |                                                  |
| Tamil Nadu Single Window Portal                                                                                                    | Enter your name                  |                                                  |
|                                                                                                    | Password                         | Confirm Password                                 |
| Investment Portal                                                                                                    | Enter your password 🛛 🧿          | Enter your password 🛛 💿                          |
| A single window portal is a single point for acceptance and electronic distribution of<br>applications to the respective competent authorities. The single window portal is being | Captcha                          |                                                  |
| revamped to include 190 new services to improve the Ease of Doing Business for investors in<br>Tamil Nadu with an aim to make the entire G2B faceless, paperless and contactless. | Enter the captcha                |                                                  |
|                                                                                                    | I accept the <u>Terms and Co</u> | nditions*                                        |
|                                                                                                    |                                  | g <mark>ister</mark><br>n account? <u>Log In</u> |

Figure 4. Registration Form Submission

- 6) The Email ID would be the Username to login the TNSWP.
- Future communications would be sent to the registered mobile number and Email ID of the applicant.
- 8) Create a strong password and enter the Captcha code as shown.
- The applicant must read and accept the terms and conditions and click on 'Register' button.
- 3. Mobile Number / Email ID 2-Step Verification Process
- **'2-Step Verification Process'** screen will appear when the applicant clicks on 'Register' button.

### • Mobile Number Verification

- 1) For verifying the mobile number, the verification code will be sent to the given mobile number.
- 2) Enter the verification code and click on the 'Verify' button.

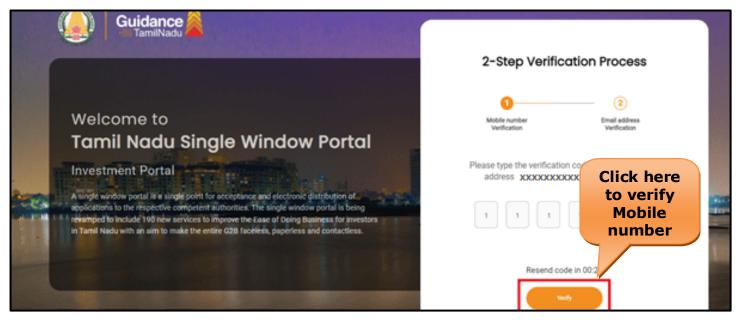

### Figure 5. Mobile Number Verification

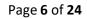

Guidance

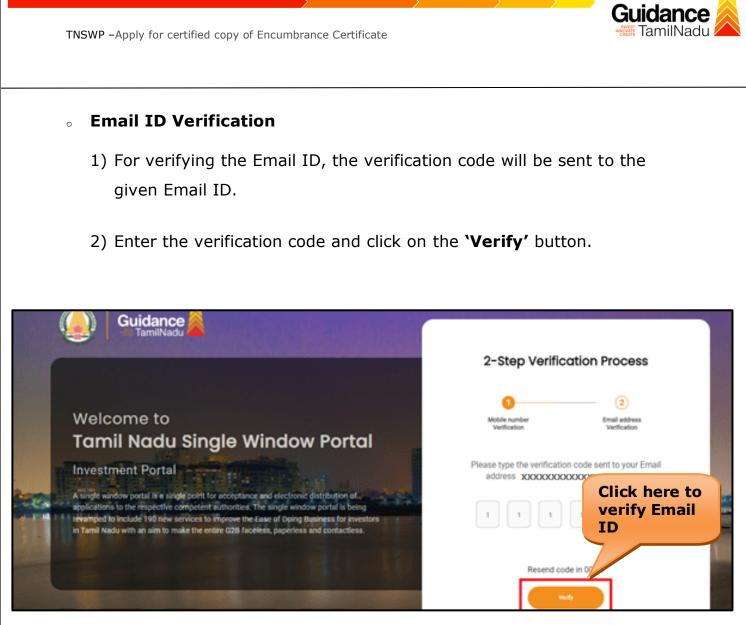

### **Figure 6. Email ID Verification**

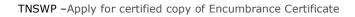

- After completion of the 2-Step Verification process, registration confirmation message will pop-up stating as 'Your registration was successful' (Refer Figure 7).
- 4) Registration process is completed successfully.

|      | Guidance X                                                                                                    | 2-Step Verification Process                                     |  |
|------|----------------------------------------------------------------------------------------------------|-----------------------------------------------------------------|--|
|      | Welcome to<br>Tamil Nadu Single Window Portal                                                                                                    | Mobile number Emsil address<br>Verification                     |  |
|      | Investment Portal A single window portal is a single point for acceptance and electronic distribution of applications to the respective competent authorases. The single window portal is being recomped to include 190 new services to improve the Ease of Doing Business for investors in Tamil Nadu with an aim to make the entire G28 faceless, paperiess and contactless. | $\bigcirc$                                                      |  |
| 1919 | In tame ready with an arm to make the entite G28 tacerest, paperiess and contactiess.                                                                                                    | Thank you!<br>Your registration was successful<br>Letter inetic |  |

Figure 7. Registration Confirmation Pop-Up

**Guidance** TamilNadu

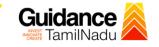

Login to

TNSWP – Apply for certified copy of Encumbrance Certificate

# 4. Login

- 1) The applicant can login to TNSWP with the Username and Password created during the registration process.
- 2) Click on login button to enter TNSWP.

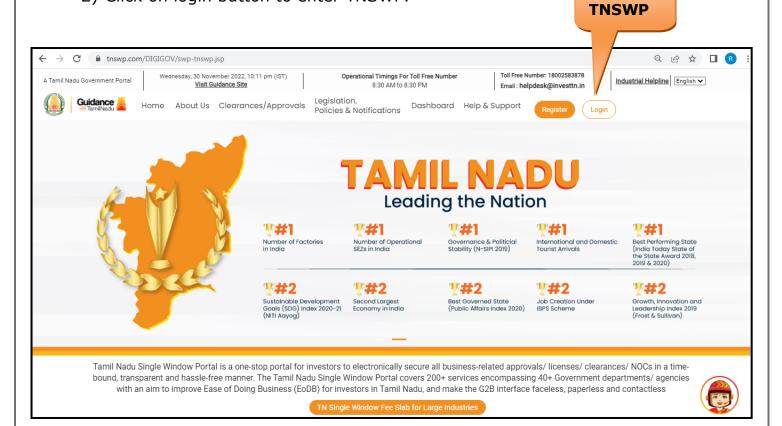

Figure 8. Login

# 5. Dashboard Overview

- 1) When the Applicant logs into TNSWP, the dashboard overview page will appear.
- 2) Dashboard overview is Applicant-friendly interface for the Applicant's easy navigation and to access various functionalities such as Menu bar, Status whether the application is Approved, Pending, Rejected and Data at-a glance on a unified point.

| A Tamil Nadu Government Portal   Thurse | day, 1 December 2022, 10:42 am (IST) | Visit Guidance Site Operation        | al Timings For Toll Free Number - 8:30 AM to | 8:30 PM   Toll Free Number: 180<br>Email : helpdesk@inve |                           |
|-----------------------------------------|--------------------------------------|--------------------------------------|----------------------------------------------|----------------------------------------------------------|---------------------------|
| Guidance 👗                              |                                      |                                      |                                              |                                                          | 26 MS                     |
| Dashboard Overview                      | Combined Applica                     | ition Forms                          |                                              |                                                          |                           |
| Combined Application Form<br>(CAF)      | MURALIDHARAN, Int                    | erested in Starting a New I          | nvestment? Get Started                       |                                                          | New project               |
| List of Clearances                      | SHINEV                               | SAMPLE                               | PROJECT 🛃                                    | WINDFLOW                                                 | TWINKLE 🛃                 |
| Know Your Clearances (KYC)              | May 3, 2022 11:34:25 AM<br>Approved  | Sep 28, 2021 12:18:57 PM<br>Approved | Sep 28, 2021 1:06:26 PM<br>Approved          | Oct 4, 2021 11:58:15 AM<br>Approved                      | Oct 8, 2021 3:25:03 PM    |
| ♀ Track your application                | Your Clearances St                   | tatus Select Project/CAF             | IGHTY •                                      |                                                          |                           |
| Transaction                             | Pre-Estal                            | blishment                            | Pre-Operation                                | Post-Ope                                                 | ration                    |
| Digilocker                              | Applied                              | Approved                             | C O<br>Pending                               | ⊗ 0<br>Rejected                                          |                           |
|                                         | Clearance Name                       | Department Name                      | Lying with Officer Last up                   |                                                          | nload consolidated list 👻 |

**Figure 9. Dashboard Overview** 

Guidance

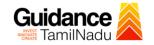

# 6. Combined Application Form (CAF) 1) Prior to applying for various clearances on TNSWP, the applicant must create a project by filling in the combined application form (CAF). 2) Click on Combined Application Form (CAF) from the menu bar on the left. 3) The details which are commonly required for applying various clearances are stored in Central Repository through CAF. So, whenever the applicant applies for various clearances for a specific project, the details stored in CAF gets auto populated in the application form which minimizes the time spent on entering the same details while filling multiple applications. 4) The Overview of the Combined Application Form (CAF) and the instructions to fill in the Combined Application Form (CAF) are mentioned in the below Figure.

5) Click on 'Continue' button to fill in the Combined Application Form.

| A Tamil Nadu Government Portal   Thursd |                                                                                                    | ree Number: 1800258387<br>I : helpdesk@investtn.in | <sup>78</sup> Industrial Helpline               |
|-----------------------------------------|----------------------------------------------------------------------------------------------------|----------------------------------------------------|-------------------------------------------------|
| Guidance 🙈                              | Combined Application<br>Form (CAF)                                                                                                    |                                                    | <mark>_26</mark> мs                             |
| Dashboard Overview                      |                                                                                                    | Your combined o                                    | application form                                |
| Combined Application Form<br>(CAF)      | Combined Application Form (CAF)                                                                                                    | All CAF                                            | ~                                               |
| List of Clearances                      | The Combined Application Form (CAF) is a common form that enables investors to apply<br>for multiple department's services available on the Tamil Nadu Single Window Portal<br>(TNSWP) without the need to fill the same information repitatively. CAF is a pre-requisite for                           | SHINEV                                             | Mercy<br>CAF ID : 107600                        |
| Know Your Clearances (KYC)              | applying for any clearance on TNSWP.                                                                                                    | May 3, 2022 11:34:25<br>AM<br>Approved             | Apr 13, 2022 1:10:23<br>PM<br>Payment<br>Failed |
| Orack your application                  | Instructions for filling the CAF:                                                                                                    |                                                    | Pay now                                         |
| Transaction                             | <ul> <li>The CAF requires details related to applicant, enterprise, promoter (s), investment and finance,<br/>employment, manufacturing/service proposed to be undertaken and energy and water use.<br/>Kindly ensure availability of all these information prior to filling the CAF details</li> </ul> | VALLEY<br>CAF ID : 106903                          | TREASURE<br>CAF ID : 106738                     |
| Digilocker                              | <ul> <li>The following documents have to uploaded after filing the CAF details. Kindly ensure the<br/>availability of the same:</li> <li>Self certifications </li> </ul>                                                                                                    | Mar 15, 2022 1:16:40<br>PM<br>Approved             | Mar 8, 2022 11:52:11<br>AM<br>Approved          |
| ■ Virtual Meeting                       | · Workflow                                                                                                    | CAREWELL                                           | DILIGENCE                                       |
| Appointments                            | Continue                                                                                                    | Mar 2, 2022 11:03:46<br>AM<br>Approved             | Feb 24, 2022 11:30:08<br>AM<br>Approved         |
| Incentive Calculator                    |                                                                                                    |                                                    |                                                 |

Page 11 of 24

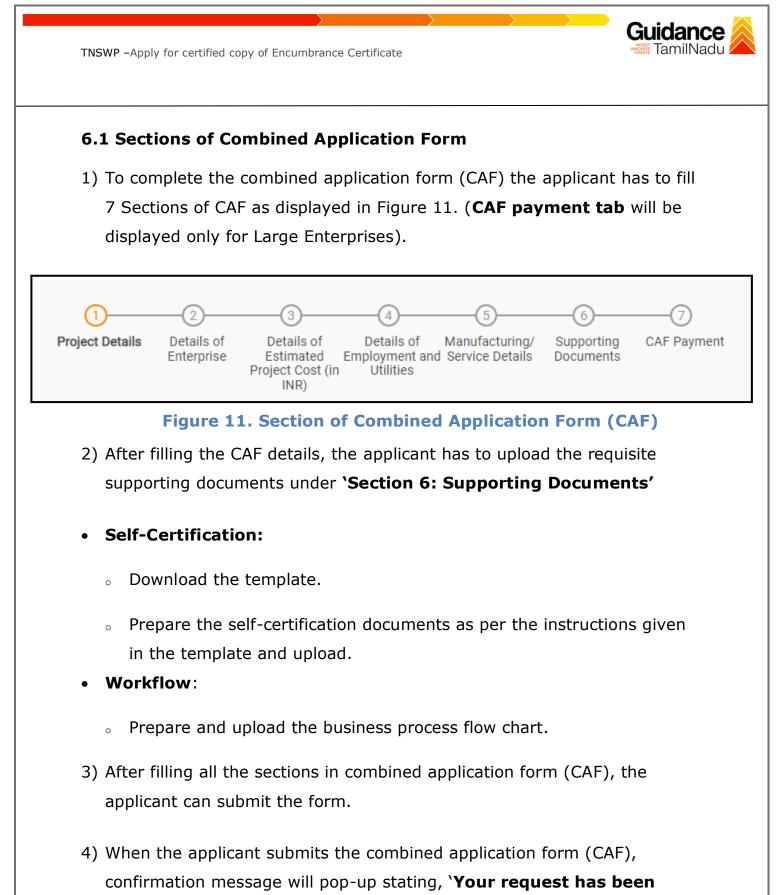

saved successfully' (Refer Figure 12).

| TNSWP - Apply for                  | certified copy of Encumbrance Certificate                                                                                                    | NCE    |
|------------------------------------|----------------------------------------------------------------------------------------------------|--------|
|                                    |                                                                                                    | (309)  |
| Cashboard Overview                 |                                                                                                    | Û YC   |
| Combined Application Form<br>(CAF) | Project Details of Details of Det |        |
| List of Clearances                 | Payment Details       CAF fees amount and make opplicable payment to submit the CAF fees amount and make opplicable payment to submit the CAF fees amo                                         | Θ      |
| Know Your Clearances (KYC)         | Choose your preferred Fee slab *                                                                                                    |        |
| Orack your application             | Amount to be paid (in INR)                                                                                                    |        |
| Transaction                        | 500000 Calculate Fee                                                                                                    |        |
| Digilocker                         |                                                                                                    |        |
| Incentive Calculator               | Previous Next Pay Later Pay Now Review & Submit                                                                                                    | Submit |

Figure 12. Combined Application Form (CAF) - Confirmation Message

### Note:

If the applicant belongs to large industry, single window fee would be applicable according to the investment in Plant & Machinery or Turnover amount. <u>Clickhere</u> to access the Single Window Fee Slab.

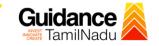

# 7. Apply for Apply for certified copy of Encumbrance Certificate

### 1. Click on "List of Clearances"

|   |                                    | Lis     | t of Clearances                      |                                                                           |                                     |                                                          |        |
|---|------------------------------------|---------|--------------------------------------|---------------------------------------------------------------------------|-------------------------------------|----------------------------------------------------------|--------|
|   | Dashboard Overview                 |         | iblishment Stage Clearance           | Pre-Operation Stage Clearc                                                | ince                                | Post-Operation Stage Clea                                | arance |
| È | Combined Application Form<br>(CAF) |         |                                      |                                                                           |                                     | Search                                                   |        |
|   | List of Clearances                 | Sr. No. | Clearance Name                       | Department Name                                                           | <b>Time Limit</b><br>(Working days) | Information<br>(Prerequisites, Procedure, Checklist,Fee) |        |
|   | Know Your Clearances (KYC)         | 1       | Allotment of Land by SIDCO           | Tamil Nadu Small Industries<br>Development Corporation Limited<br>(SIDCO) | 60 Days                             | View                                                     | Apply  |
| Ŷ | Track your application             | 2       | Allotment of Land in industrial area | State Industries Promotion<br>Corporation of Tamil Nadu Ltd               | 60 days                             | View                                                     | Apply  |

### Figure 13. List of Clearances

- 2. The list of clearances is segregated into three stages.
  - Pre-Establishment Stage Clearance
  - Pre-Operation Stage Clearance
  - Post-Operation Stage Clearance
- 3. Select '**Pre-Establishment Stage Clearance**' and find the clearance

'Apply for certified copy of Encumbrance Certificate' by using

Search option as shown in the figure given below.

|                                    |         |                                                        | Pre-Esta<br>Stage Cl                 | blishment<br>earance                |                                                                |                             | rch for<br>rance |
|------------------------------------|---------|--------------------------------------------------------|--------------------------------------|-------------------------------------|----------------------------------------------------------------|-----------------------------|------------------|
| Guidance<br>TamilNadu              |         |                                                        |                                      |                                     |                                                                |                             | ¢ rc             |
| Dashboard Overview                 | Pre-Est | tablishment Stage Clearance                            | Pre-Oper                             | ation Stage Clearance               | F                                                              | Post-Operation Stage Clec   | irance           |
| Combined Application Form<br>(CAF) |         |                                                        |                                      |                                     |                                                                | Apply for certified copy of | of Encumbrar     |
| List of Clearances                 | Sr. No. | Clearance Name                                         | Department Name                      | <b>Time Limit</b><br>(Working days) | Information<br>(Prerequisites,<br>Procedure,<br>Checklist,Fee) | User Manual                 |                  |
| Know Your Clearances (KYC)         | 3       | Apply for certified copy of<br>Encumbrance Certificate | Inspector General of<br>Registration | 3 days                              | View                                                           |                             | Apply            |
| Track your application             | Showing | 1 to 1 of 1 rows                                       | 10 ▼ rows per page                   |                                     |                                                                |                             |                  |
|                                    |         | Figure                                                 | e 14. Search                         | n for Clear                         | ance                                                           |                             |                  |

Page **14** of **24** 

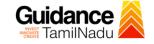

- Applicant can view information on workflow, checklist of supporting documents to be uploaded by the applicant and fee details. Click on 'view' to access the information (Refer Figure 15)
- 5. To apply for the clearance, click on 'Apply' to access the department application form (Refer Figure 15).
- 6. The Applicant can apply to obtain license for more than 1 establishment using a single login, but the applicant must create multiple Combined Application Form (CAF) for each of the establishment.

|                                            |         |                                                        | View<br>Informati                    | on                           |                                              | Apply<br>Cleara          | for<br>ance |
|--------------------------------------------|---------|--------------------------------------------------------|--------------------------------------|------------------------------|----------------------------------------------|--------------------------|-------------|
| Guidance 🖉                                 |         |                                                        |                                      |                              |                                              |                          | YC          |
| Dashboard Overview                         | Pre-Est | ablishment Stage Clearance                             | Pre-Operat                           | ion Stag arance              | Pc                                           | ost-Operation Stage Clea | arano       |
| Combined Application Form (CAF)            |         |                                                        |                                      |                              |                                              | Apply for certified copy | of Encu     |
| List of Clearances                         | Sr. No. | Clearance Name                                         | Department Name                      | Time Limit<br>(Working days) | Information<br>(Prerequisites,<br>Procedure, | User Manual              |             |
| Know Your Clearances (KYC)                 |         |                                                        |                                      |                              | Checklist,Fee)                               |                          |             |
| <ul> <li>Track your application</li> </ul> | 3       | Apply for certified copy of<br>Encumbrance Certificate | Inspector General of<br>Registration | 3 days                       | View                                         | -                        | Apply       |
| Track your application                     | Showing | 1 to 1 of 1 rows                                       | 10 👻 rows per page                   |                              |                                              |                          |             |

### **Figure 15. Apply for Clearance**

|        | TNSWP – Apply for certified copy of Encumbrance Certificate                                                        | Guidance TamilNadu |
|--------|----------------------------------------------------------------------------------------------------|--------------------|
|        | 1) Select <b>PROJECT / CAF</b> from the drop-down menu.                                                            |                    |
| 2023,  | Confirmation!!!                                                                                                    | ×                  |
| ol     | Please select the project with the one you want to proceed.                                                        |                    |
|        | Department NameName of the ClearanceInspector General of RegistrationApply for certified copy of EncumbCertificate | rance              |
| c      | Select Project/CAF *                                                                                               |                    |
| Р<br>E | caf fix test1                                                                                                    | Click on<br>Apply  |
|        | Figure 16. Project/CAF                                                                                             |                    |
|        | 2) Click on the Apply button and the Page would get redirected t                                                   | o Apply for        |
|        | certified copy of Encumbrance Certificate.                                                                         |                    |
|        | swp.com/DIGIGOV/PostParamServlet - Google Chrome .com/DIGIGOV/PostParamServlet                                     |                    |
|        | You are being redirected for Apply for certified copy of Encumbrance C                                             | Certificate        |
|        | Figure 17. Redirecting to Allotment of Land in indust                                                              | trial area         |
|        | 3) Enter all the mandatory details in the application Apply for cer<br>of Encumbrance Certificate.                 | tified copy        |

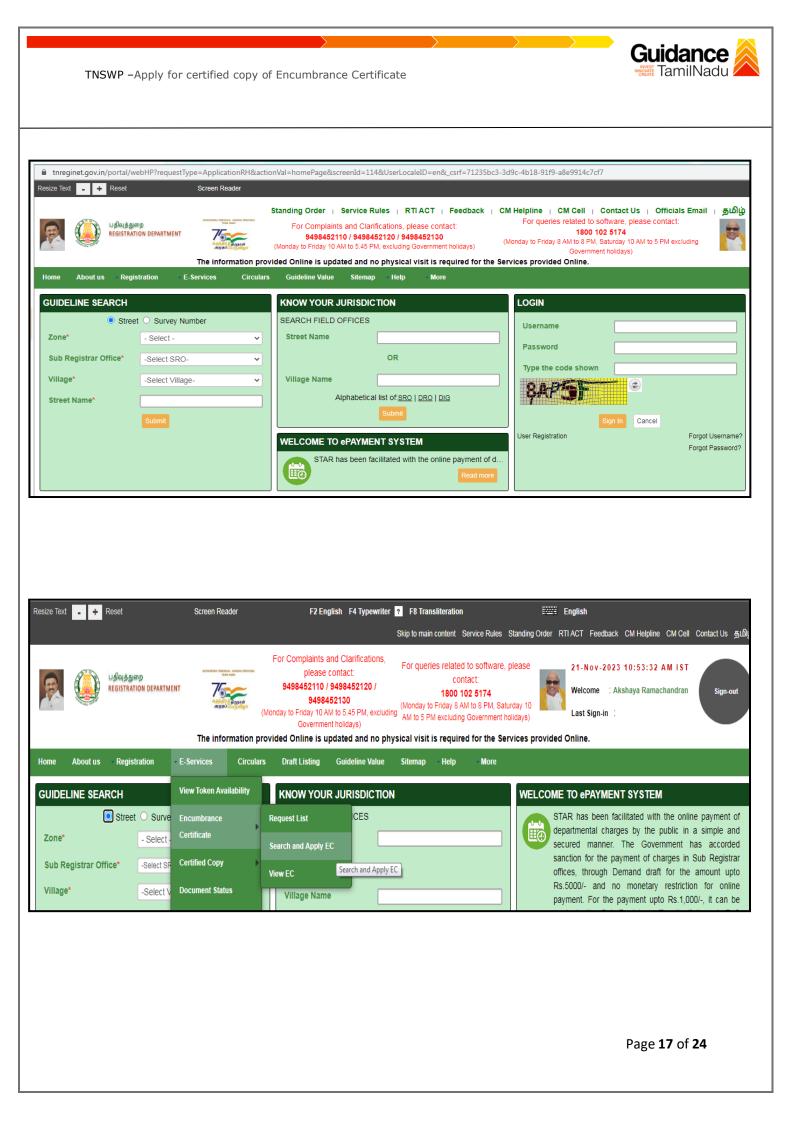

|                                                                                                    | Image: Control in the specified in the property link the application to provide up to its the request to the Services provided Data.       Let specified in the specified is its the request to the Services provided Data.         Service 1       Service 1       Se                                                                                                    | Were by Byzy Data 28 Style were by Data 28 Style were by Data 28 Style Style Data 20 Style Style Data 20 Style Style Data 20 Style Style Data 20 Style Style Data 20 Style Data 20 St |
|----------------------------------------------------------------------------------------------------|----------------------------------------------------------------------------------------------------|----------------------------------------------------------------------------------------------------|
| Registration         Exercise         Circular         Dusting in value         Status         Note           Bearch Encumbrance Certificate > Search and Apply EC           Search Encumbrance Certificate         Circular Manual.           Circular Search and Apply EC           Search Encumbrance Certificate         Circular Manual.           Circular Search and Apply EC           Search Encumbrance Certificate         Circular Manual.           Circular Search and Apply EC           Search Encumbrance Certificate         Circular Manual.           Circular Search and Apply EC           Search Encumbrance Certificate         Search Encumbrance Certificate           Search and Apply EC           Search Encumbrance Certificate         Search Encumbrance Certificate           Search Encumbrance Certificate         Search Encumbrance Certificate           Search Encumbrance Certificate         Search Encumbrance Certificate           Search Encumbrance         Search Encumbrance           Search Encumbrance Certificate         Search Encumbrance           Search Encumbrance         Search Encumbrance         Search                                                                                                    | Name         Cance         Cance                                                                                                    | Reparticition Candida Candida Candida Candida Stature Feb More                                                                                                    |
| Search Encumbrance Certificate       Click here to view User Manual.         Give maximum possible particulars of the property in the application to get EC without omission of entries.         Zone*       Object         - Select -       - Select -         - Select -       - Select -         - Select -       - Select -         EC Start Date*       EC End Date*         Survey Details       Survey No.*         Village*       Survey No.*         - Select -       Subdivision No.         - Select -       Survey No.*         Mode       Survey No.*         Mode       Survey No.*         Mode       Survey No.*         Survey Interview       Survey No.*         Select -       Subdivision No.         - Select -       Survey No.*         Survey Interview       Survey No.*         Survey Interview       Survey No.*         Survey Interview       Survey No.*         Survey Interview       Survey No.*         Survey Interview       Survey No.*         Survey Interview       Survey No.*         Survey Interview       Survey No.*         Survey Interview       Survey No.*         Survey Interview       Survey No.*                                                                                                    | Search Encumbrance Certificate       Click here to view User Manual.         Give maximum possible particulars of the property in the application to get EC without omission of entries.       Sub Registrar Office *         Select:       - Select:       - Select:       - Select:         Sectra Date*       EC End Date *       - Select:       - Select:         Survey Details       Survey No.*       Subdivision No.         Select:       - Select:       - Select:       - Select:         Plot No.       Note: If Flot number contains Alpha Numeric, specify the Numeric only. Eg.Jf Plot Number is 'ISA North or 15/IA or 15/iA or 15/iA or 1                                                                                   | Search Encumbrance Certificate       Click here to view User Man         Give maximum possible particulars of the property in the application to get EC without omission of entries.         Zone*       District*         Select-       Sub Registrar Office*         Select-       Select-         Select-       Select-                                                                                                    |
| Survey Details     Concernent of the application to get EC without omission of entries.     Sub Registrar Office*     Sub Registrar Office*        Sub Registrar Office*                                                                                                    | Give maximum possible gardiculars of the property in the application to get EQ without omission of entries.     Zoe* District*   Select: -Select:   Select: -Select:     Concern Date   Concern Date                                                                                                    | Give maximum possible particulars of the property in the application to get EC without omission of entries.         Zone*       District*         Select:       - Select:         Select:       - Select:         Select:       - Select:         Survey Details       EC End Date*         Vilage*       Survey No.*         Select:       -         Survey No.*       Subdivision No.         Select:       -         Survey No.*       Subdivision No.         Select:       -         Add         Plot No.       Mole: IP Plot number contains Alpha Numeric, specify the Numeric only. Eg.Jf Plot Number is '15A North or 15/1A or 15&0 aut_&dg', specify as 15. In case of multiple plot numbers, add separately one by one.)         Image:       -         Add       -         Flat No:       -         Mode: IP Plot number contains Alpha Numeric, specify the Numeric only. Eg.Jf Flat Number is '15A North or 15/1A or 15&0 aut_&dg', specify as 15. In case of multiple plot numbers, add separately one by one.)         Image:       -         Mode       -         Mode       -         Door No.       Word         Image:       -         Mode       -         Door No.       Word       -      <                                                                                                    |
| Zone* District* Sub Registrar Office*   • Select · • Select · • Select ·   C EC End Date* • Select ·   C Survey No.* Subdivision No.   • Select · • •    Prove No Rote: If On number: contains Alpha Numeric, specify the Numeric only, Eg.Jf Plot Number is '15A North or 15'th or 15'sb cau_á:g', specify as 15. In case of multiple Flat Far No Rote: Flat Number: add separately one by one. Far No Rote: Select · Far No Rote: Select · Far No Rote: Select                                                                                                    | Zone* District* Sub Registrar Office*   • Select · • Select · •   C C and Date * •   C C End Date * •   • Select · •   Survey Details •   Wilege * •   • Select · •      Prove No.   Mote: Prove No. Prove No.                                                                                                    | Zone*       District*       Sub Registrar Office*         - Select:       - Select:       - Select:         EC Start Date*       EC End Date*         Survey Datalls       - Select:       - Select:         Village*       Survey No.*       Subdivision No.         - Select:       - Select:       - Select:         Add       - Select:       - Select:         Not:       - Select:       - Select:         Add       - Select:       - Select:         Not:       - Select:       - Select:         Add       - Select:       - Select:         Not:       - Select:       - Select:         Add       - Select:       - Select:         Not:       - Select:       - Select:         Add       - Select:       - Select:         Mode       - Select:       - Select:         Mode       - Select:       - Select:         Mode       - Select:       - Select:         Mode       - Select:       - Select:         Mode       - Select:       - Select:         Mode       - Select:       - Select:         Mode       - Select:       - Select:         Mode       - Select:                                                                                                    |
| •Select: •Select:   •Select: •Select:   •Select: •Select:   •Survey Details   Vilage * Survey No.*   •Select: •Select:                                                                                                    | Select- Select-   Survey Details   Vilage *   Select-     Survey No.*   Select-     Survey No.*     Survey No.*     Survey No.*     Survey No.*     Survey No.*     Survey No.*     Survey No.*     Survey No.*     Survey No.*     Survey No.*     Survey No.*     Subdivision No.     Select-     Subdivision No.     Subdivision No.                                                                                                    | - Select:   EC Start Date* EC End Date* Survey Defails Vilage* Survey No.* Subdivision No. Select: Select: Select: Flot No. (Note: If Plot number contains Alpha Numeric, specify the Numeric only. Eg., If Plot Number is '15A North or 15/1A or 1560 call_&cg', specify as 15. In case of multiple plot numbers, add separately one by one.) Interface the Numeric only. Eg., If Flat Number is '15A North or 15/1A or 1560 call_&cg', specify as 15. In case of multiple numbers, add separately one by one.) Add House Details Door No. Ward Block Dor No. Ward Block Dor No. Ward Block                                                                                                    |
| EC Start Date*   EC End Date*   Control   Survey Details   Vilage*   Survey No.*   Subdivision No.   -select:   Pict No. Rote: If Pich number contains Alpha Numeric, specify the Numeric only. Eg. If Pich Number is '15A North or 15/1A or 1560 aut. &ddg', specify as 15. In case of multiple   Add   Flat No Rote: If Pich number contains Alpha Numeric, specify the Numeric only. Eg. If Pich Number is '15A North or 15/1A or 1560 aut. &ddg', specify as 15. In case of multiple   Add   Flat No Rote: If Pich number contains Alpha Numeric, specify the Numeric only. Eg. If Flat Number is '15A North or 15/1A or 1560 aut. &ddg', specify as 15. In case of multiple Flat number, add separately one by one.]   Add   Flat No Rote: If Pich number contains Alpha Numeric, specify the Numeric only. Eg. If Flat Number is '15A North or 15/1A or 1560 aut. &ddg', specify as 15. In case of multiple Flat number, add separately one by one.]   Add   House Details   Door No.   Word   Block   Interview Interview Intervi                                                                                                    | C: Start Date* C: End Date*     Survey Details     Vilage*     Survey No.*     Survey No.*     Survey No.*     Subdivision No.     Select -     Add        Pict No.   Role: If Plot number contains Alpha Numeric, specify the Numeric only. Eg., If Plot Number is '15A North or 15'tA or 15e'o aut. åtg', specify as 15. In case of multiple plot numbers, add separately one by one.)     Image: Survey No.*              Note: If Plot number contains Alpha Numeric, specify the Numeric only. Eg., If Flat Number is '15A North or 15'tA or 15e'o aut. åtg', specify as 15. In case of multiple Flat numbers, add separately one by one.) <b>Constant Contains Alpha Numeric only. Eg., If Flat Number is '15A North or 15'tA or 15e'o aut. åtg', specify as 15. In case of multiple Flat number, add separately one by one.)      <b>Constant Contains Alpha Numeric only. Eg., If Flat Number is '15A North or 15'tA or 15e'o aut. åtg', specify as 15. In case of multiple Flat number, add separately one by one.)    </b></b>                                                                                                    | EC Start Date*       EC End Date*         Survey Details                                                                                                    |
| Survey Details     Vilage*     Survey No.*     Subdivision No.     Select -     Subdivision No.     Select -     Subdivision No.     Subdivision No. <tr< td=""><td>Survey Details   Vilage*   Survey No.*   Subdivision No.     Subdivision No.     Subdivision N</td><td>Survey. Details   Vilage*   Select:   Select:</td></tr<>             | Survey Details   Vilage*   Survey No.*   Subdivision No.     Subdivision No.     Subdivision N                                                                                                    | Survey. Details   Vilage*   Select:   Select:                                                                                                    |
| Village* Survey No.*     Select-     Index        Plot No.   Rote: if Plot number contains Alpha Numeric, specify the Numeric only. Eg., If Plot Number is '15A North or 15'1A or 15e's sal_&e'g', specify as 15. In case of multiple plot numbers, add separately one by one.)      Index                                                                                                    <                                                                                                    | Village* Survey No.*   _select -     Add     Plot No.     Note: If Plot number contains Alpha Numeric, specify the Numeric only. Eg., If Plot Number is '15A North or 15'1A or 15e's sul_étg', specify as 15. In case of multiple plot numbers, add separately one by one.)      Flat No.   Note: If Flat number contains Alpha Numeric, specify the Numeric only. Eg., If Flet Number is '15A North or 15'1A or 15e's sul_étg', specify as 15. In case of multiple Flat numbers, add separately one by one.)      Add     House Details   Door No.   Ward   Block   Indiana Superior No.                                                                                                    | Village *       Survey No.*       Subdivision No.         • Select -       •       •         Add       •       •         Plot No.       Note : If Plot number contains Alpha Numeric, specify the Numeric only. Eg., If Plot Number is '15A North or 15/1A or 156\ sull_&tg', specify as 15. In case of multiple plot numbers, add separately one by one.)         •       •         •       •         •       •         •       •         •       •         •       •         •       •         •       •         •       •         •       •         •       •         •       •         •       •         •       •         •       •         •       •         •       •         •       •         •       •         •       •         •       •         •       •         •       •         •       •         •       •         •       •         •       •         •       •         •                                                                                                    |
| Village* Survey No.*     Select -         Village*   Select -      Add   Plot No.   Rote: if Plot number contains Alpha Numeric, specify the Numeric only. Eg., If Plot Number is '15A North or 15'1A or 15e's eaL_&e'g', specify as 15. In case of multiple plot numbers, add separately one by one.)   Add   Flat No Rote: if Plot number contains Alpha Numeric, specify the Numeric only. Eg., If Plot Number is '15A North or 15'1A or 15e's eaL_&e'g', specify as 15. In case of multiple Plat numbers, add separately one by one.)   Add   Flat No Rote: if Plot number contains Alpha Numeric, specify the Numeric only. Eg., If Flat Number is '15A North or 15'1A or 15e's eaL_&e'g', specify as 15. In case of multiple Flat numbers, add separately one by one.)   Add   House Details   Door No.   Ward   Block   Intermediate                                                                                                    | Village* Survey No.*   _select -     Add     Plot No.     Note: If Plot number contains Alpha Numeric, specify the Numeric only. Eg., If Plot Number is '15A North or 15'1A or 15e's sal_&@', specify as 15. In case of multiple plot numbers, add separately one by one.)      Flat No.   Note: If Plot number contains Alpha Numeric, specify the Numeric only. Eg., If Flet Number is '15A North or 15'1A or 15e's sal_&@', specify as 15. In case of multiple Flet numbers, add separately one by one.)      Add     Flat No.   Note: If Flet number contains Alpha Numeric, specify the Numeric only. Eg., If Flet Number is '15A North or 15'1A or 15e's sal_&@', specify as 15. In case of multiple Flet numbers, add separately one by one.)      Add         Plot No.   Ward   Block   Intermediate                                                                                                    | Village *       Survey No. *       Subdivision No.         • Select ·       •       •         • Add       •       •         Plot No.       Rote: If Plot number contains Alpha Numeric, specify the Numeric only. Eg., If Plot Number is '15A North or 15/1A or 15¢0 GuL_&(g)', specify as 15. In case of multiple plot numbers, add separately one by one.)         •       •         •       •         •       •         •       •         •       •         •       •         •       •         •       •         •       •         •       •         •       •         •       •         •       •         •       •         •       •         •       •         •       •         •       •         •       •         •       •         •       •         •       •         •       •         •       •         •       •         •       •         •       •         •       •         •                                                                                                    |
| Image: Contains Alpha Numeric, specify the Numeric only. Eg., If Plot Number is '15A North or 15/1A or 15s\u03cb sut_ds@', specify as 15. In case of multiple plot numbers, add separately one by one.)         Image: Contains Alpha Numeric, specify the Numeric only. Eg., If Plot Number is '15A North or 15/1A or 15s\u03cb sut_ds@', specify as 15. In case of multiple Flat         Image: Contains Alpha Numeric, specify the Numeric only. Eg., If Flat Number is '15A North or 15/1A or 15s\u03cb sut_ds@', specify as 15. In case of multiple Flat         Image: Contains Alpha Numeric, specify the Numeric only. Eg., If Flat Number is '15A North or 15/1A or 15s\u03cb sut_ds@', specify as 15. In case of multiple Flat         Image: Contains Alpha Numeric, specify the Numeric only. Eg., If Flat Number is '15A North or 15/1A or 15s\u03cb sut_ds@', specify as 15. In case of multiple Flat         Image: Contains Alpha Numeric, specify the Numeric only. Eg., If Flat Number is '15A North or 15/1A or 15s\u03cb sut_ds@', specify as 15. In case of multiple Flat         Image: Contains Alpha Numeric, specify the Numeric only. Eg., If Flat Number is '15A North or 15/1A or 15s\u03cb sut_ds@', specify as 15. In case of multiple Flat         Image: Contains Alpha Numeric, specify the Numeric only. Eg., If Flat Number is '15A North or 15/1A or 15s\u03cb sut_ds@', specify as 15. In case of multiple Flat         Image: Contains Alpha Numeric only. Eg., If Flat Number is '15A North or 15/1A or 15s\u03cb sut_ds@', specify as 15. In case of multiple Flat         Image: Contains Alpha Numeric only. Eg., If Flat Number is '15A North or 15/1A or 15s\u03cb sut_ds@', specify as 15. In case of multiple Flat         Image: Contains Alpha Numeric only. Eg., If Flat N                                                             | Add         Plot No.         (Note: if Plot number contains Alpha Numeric, specify the Numeric only. Eg., If Plot Number is '15A North or 15/1A or 15¢\ \$au_&; \$\$; \$\$ specify as 15. In case of multiple plot numbers, add separately one by one.]         Add         Flat No         Note: if Flat number contains Alpha Numeric, specify the Numeric only. Eg., If Flat Number is '15A North or 15/1A or 15¢\ \$au_&; \$\$; \$\$ specify as 15. In case of multiple Flat numbers, add separately one by one.]         Add         Note: if Flat number contains Alpha Numeric, specify the Numeric only. Eg., If Flat Number is '15A North or 15/1A or 15¢\ \$au_&; \$\$; \$\$ specify as 15. In case of multiple Flat numbers, add separately one by one.]         Add         House Details         Door No.       Ward         Block         Interview       Block                                                                                                    | Image: Image: |
| Plot No.       Note: if Plot number contains Alpha Numeric, specify the Numeric only. Eg., If Plot Number is '15A North or 15/1A or 15¢\u03cbuL.&;(g', specify as 15. In case of multiple planting and separately one by one.)         Add         Flat No         Note: if Flat number contains Alpha Numeric, specify the Numeric only. Eg., If Flat Number is '15A North or 15/1A or 15¢\u03cbuL.&;(g', specify as 15. In case of multiple Flat numbers, add separately one by one.)         Mote: if Flat number contains Alpha Numeric, specify the Numeric only. Eg., If Flat Number is '15A North or 15/1A or 15¢\u03cbuL.&;(g', specify as 15. In case of multiple Flat numbers, add separately one by one.)         Mote: if Flat number contains Alpha Numeric, specify the Numeric only. Eg., If Flat Number is '15A North or 15/1A or 15¢\u03cbuL.&;(g', specify as 15. In case of multiple Flat numbers, add separately one by one.)         Mote: if Flat number contains Alpha Numeric, specify the Numeric only. Eg., If Flat Number is '15A North or 15/1A or 15¢\u03cbuL.&;(g', specify as 15. In case of multiple Flat numbers, add separately one by one.)         Mote: if Plat number contains Alpha Numeric, specify as 12. In case of multiple Flat numbers, add separately one by one.)       Image: Image: Image | Plot No.       Note: if Plot number contains Alpha Numeric, specify the Numeric only. Eg., If Plot Number is '15A North or 15/1A or 15¢\u03cbuL.&;(g', specify as 15. In case of multiple planting and separately one by one.)         Add         Flat No         Note: if Flat number contains Alpha Numeric, specify the Numeric only. Eg., If Flat Number is '15A North or 15/1A or 15¢\u03cbuL.&;(g', specify as 15. In case of multiple Flat numbers, add separately one by one.)         Mote: if Flat number contains Alpha Numeric, specify the Numeric only. Eg., If Flat Number is '15A North or 15/1A or 15¢\u03cbuL.&;(g', specify as 15. In case of multiple Flat numbers, add separately one by one.)         Mote: if Flat number contains Alpha Numeric, specify the Numeric only. Eg., If Flat Number is '15A North or 15/1A or 15¢\u03cbuL.&;(g', specify as 15. In case of multiple Flat numbers, add separately one by one.)         Mote: if Flat number contains Alpha Numeric, specify the Numeric only. Eg., If Flat Number is '15A North or 15/1A or 15¢\u03cbuL.&;(g', specify as 15. In case of multiple Flat numbers, add separately one by one.)         Mote: if Plat number contains Alpha Numeric, specify as 12. In case of multiple Flat numbers, add separately one by one.)       Image: Image: Image | Plot No.       (Note : If Plot number contains Alpha Numeric, specify the Numeric only. Eg., If Plot Number is '15A North or 15/1A or 156\ 6JL_&(G)', specify as 15. In case of multiple plot numbers, add separately one by one.)         Add         Flat No         (Note : If Flat number contains Alpha Numeric, specify the Numeric only. Eg., If Flat Number is '15A North or 15/1A or 156\ 6JL_&(G)', specify as 15. In case of multiple numbers, add separately one by one.)         Add         House Details         Door No.       Ward         Block         Image: Specify No.                                                                                                    |
| Door No. Ward Block                                                                                                    | Door No. Ward Block                                                                                                    | Door No. Ward Block                                                                                                    |
|                                                                                                    |                                                                                                    |                                                                                                    |
| Add                                                                                                    | Add                                                                                                    | Add                                                                                                    |
| Add                                                                                                    | Add                                                                                                    | Add                                                                                                    |
|                                                                                                    |                                                                                                    |                                                                                                    |
|                                                                                                    |                                                                                                    |                                                                                                    |
|                                                                                                    |                                                                                                    |                                                                                                    |
|                                                                                                    |                                                                                                    |                                                                                                    |
|                                                                                                    |                                                                                                    |                                                                                                    |
|                                                                                                    |                                                                                                    |                                                                                                    |
|                                                                                                    |                                                                                                    |                                                                                                    |

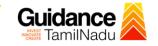

|             | <u>Boundary D</u>              | <u>Details</u>           |                                |                                                      |                                                                            |                                        |                                                           |                           |
|-------------|--------------------------------|--------------------------|--------------------------------|------------------------------------------------------|----------------------------------------------------------------------------|----------------------------------------|-----------------------------------------------------------|---------------------------|
|             | East                           |                          | ]                              | West                                                 |                                                                            | North                                  |                                                           |                           |
|             |                                |                          |                                |                                                      |                                                                            |                                        |                                                           |                           |
|             |                                |                          |                                |                                                      |                                                                            |                                        |                                                           |                           |
|             |                                |                          |                                |                                                      |                                                                            |                                        |                                                           |                           |
|             | South                          |                          |                                |                                                      |                                                                            |                                        |                                                           |                           |
|             |                                |                          |                                |                                                      |                                                                            |                                        |                                                           |                           |
|             |                                |                          |                                |                                                      |                                                                            |                                        |                                                           |                           |
|             |                                |                          |                                |                                                      |                                                                            |                                        |                                                           |                           |
|             |                                |                          |                                |                                                      | Add                                                                        |                                        |                                                           |                           |
|             |                                |                          |                                |                                                      |                                                                            |                                        |                                                           |                           |
|             | Extent and                     | Build-up Area            |                                |                                                      |                                                                            |                                        |                                                           |                           |
|             | Total Exter                    | nt                       |                                | Conveyed Extent *                                    |                                                                            | Undivided Share                        |                                                           |                           |
|             |                                |                          |                                |                                                      |                                                                            |                                        |                                                           |                           |
|             | Build-up A                     | Irea                     |                                |                                                      |                                                                            |                                        |                                                           |                           |
|             | Additional                     | Details (in case of r    | multiple, add '.' s            | separated Ex. 1,4/2A)                                |                                                                            |                                        |                                                           | 1                         |
|             |                                | y No./Sub Div No         | <u>nanipie, add., s</u>        | T.S. No.                                             |                                                                            | Old Door No.                           |                                                           |                           |
|             |                                | y 10.7500 DIV 110        |                                | 13.10.                                               |                                                                            |                                        |                                                           |                           |
|             | Name of D                      | eclared Owner            |                                | Father Name                                          |                                                                            |                                        |                                                           |                           |
|             |                                |                          |                                |                                                      |                                                                            |                                        |                                                           |                           |
|             | Any other                      | relevant inform          |                                |                                                      |                                                                            |                                        |                                                           |                           |
|             |                                |                          |                                |                                                      |                                                                            |                                        |                                                           |                           |
|             |                                |                          |                                |                                                      |                                                                            |                                        |                                                           |                           |
|             | Any Regis                      | stered Document N        |                                |                                                      |                                                                            |                                        |                                                           |                           |
|             |                                |                          |                                |                                                      |                                                                            |                                        |                                                           | 1                         |
|             | Type the co                    | de shown                 |                                |                                                      |                                                                            |                                        |                                                           |                           |
|             | BRE                            | 22 2                     | )                              |                                                      |                                                                            |                                        |                                                           |                           |
|             |                                |                          |                                |                                                      |                                                                            |                                        |                                                           |                           |
|             | Click Here to                  | o know data availability | period                         |                                                      |                                                                            |                                        |                                                           |                           |
|             |                                |                          |                                | Searc                                                | ch Reset                                                                   |                                        |                                                           |                           |
|             |                                |                          |                                |                                                      | Back                                                                       |                                        |                                                           |                           |
| l           |                                |                          |                                |                                                      | Data                                                                       |                                        |                                                           |                           |
| rvices      | Search                         | Duty and Fees            | Reference                      | Download                                             | External Links                                                             | Legal Information                      |                                                           |                           |
| Certificate | Stamp Vendor<br>Search/View EC | Duty and Fees            | Citizen Charter<br>Tell me How | Utility Forms<br>Circulars                           | National Portal<br>Cyber Resilence                                         | Privacy Policy<br>Hyper Linking Policy | Address:<br>No.100, Santhorne High Road, Che              | ennai-600028, Tamil Nadu, |
|             |                                |                          | User Manual                    | Latha Font<br>Typewriter Interface Tool              | Cyber Security Incident Reporting<br>Electronic/Digital Signature facility | Copyright Policy<br>Terms & Conditions | Telephone: 044-24640160<br>E-mail: helpdesk@tnreginet.net |                           |
|             |                                |                          |                                | Typewriter Interface Manual<br>Rupee Symbol          |                                                                            |                                        |                                                           |                           |
|             |                                |                          |                                | Cyber Security Awareness<br>Safe and Ethical Al      |                                                                            |                                        |                                                           |                           |
|             |                                |                          |                                | TamilNadu Blockchain Policy<br>Cyber Security Policy |                                                                            |                                        |                                                           |                           |
|             |                                |                          |                                |                                                      |                                                                            |                                        |                                                           |                           |
|             |                                | Figure                   | • 18. Co                       | ertified co                                          | py of Encun                                                                | nbrance (                              | Certificate                                               |                           |

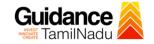

### **Application Submitted**

 After the applicant has completed the application form, the application is submitted successfully to the Department for further processing. The applicant can view the status of the application under Track your application → Select the CAF from the Dropdown → All details

| Q  | Guidance 🙈                         |                  |                |                               |                                   |                                                              |                             |                       |                               |                 |                     |             | 36 YC                   |
|----|------------------------------------|------------------|----------------|-------------------------------|-----------------------------------|--------------------------------------------------------------|-----------------------------|-----------------------|-------------------------------|-----------------|---------------------|-------------|-------------------------|
| 12 | Dashboard Overview                 | Track yo         | our Applic     | ation Selec                   | t Project/CAF                     | caf fix test1                                                | Ŧ                           |                       |                               | Overview        | W                   | All Details |                         |
| ľ  | Combined Application Form<br>(CAF) | Filters 👻        |                |                               |                                   |                                                              | Status                      |                       |                               |                 | ,                   |             |                         |
|    | List of Clearances                 | Applicati        |                | Application Ref               |                                   |                                                              | <b>Applic</b>               | _                     |                               | lect            | ne/                 | Delayed     | Apply filters           |
|    | Know Your Clearances (KYC)         |                  |                |                               |                                   |                                                              |                             |                       |                               |                 |                     |             |                         |
| Ŷ  | Track your application             | Sr App<br>No Id  |                | plication Ref<br>(from dept.) | Applied on                        | Clearance Name                                               | Last Updated<br>Date        | s                     | Lying with<br>Officer         | Pending<br>Days | On time/<br>Delayed | Action      | Fee                     |
| 41 | Transaction                        | 1 1000<br>1 1235 | 043 -<br>570 - |                               | Nov 20,<br>2023<br>11:15:30<br>AM | Apply for certified<br>copy of<br>Encumbrance<br>Certificate | Nov 20, 2023<br>11:45:52 AM | Applicati<br>Submitte | on Junior<br>d Assistant<br>1 | 0/3 days        | On time             | Actions     | Fee<br>on<br>Apj<br>Sut |
| -  | Digilocker                         |                  |                |                               |                                   |                                                              |                             |                       |                               |                 |                     |             |                         |

### Figure 19. Status of the Application

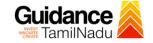

# 8. Track Your Application

- After submitting the application, unique 'token ID' would be generated. Using the **'Token ID'** the Applicant can track the status of clearances by clicking on 'Track your application' option.'
- Applicant to choose the name of the project created during CAF from the dropdown 'Select Project / CAF' displayed at the top of the page.

### Track your application – Overview Option

By clicking on 'Overview' tab, Applicant can view the count of various clearance statuses as follows.

- Total Pending Clearances
- Total Approved Clearances
- Total Rejected Clearances

|                                    | Track Your<br>Application                                              |                                                                                                    | Overview of applications                                                                |
|------------------------------------|------------------------------------------------------------------------|----------------------------------------------------------------------------------------------------|-----------------------------------------------------------------------------------------|
| Guidance 🌉                         |                                                                        |                                                                                                    | 4 <sup>36</sup> VC                                                                      |
| Dashboard Overview                 | Ty our Application Select Project/CAF caf                              | fix test1 *                                                                                                    | Overview All Details                                                                    |
| Combined Application Form<br>(CAF) | ers •                                                                  |                                                                                                    |                                                                                         |
| List of Clearances                 | Application ID Application Ref No. Applied or<br>Search Search mm/dd/y |                                                                                                    | Status     On time/ Delayed     Apply filters       Select     Select     Reset filters |
| R Know Your Clearance (KYC)        |                                                                        |                                                                                                    |                                                                                         |
| Track your application             | Sr Application Application Ref<br>No Id No (from dept.) Applied on CI  | learance Name Last Updated Status Lyir<br>Date Offi                                                                   | ng with Pending On time/<br>cer Days Delayed Action Fee                                 |
| 😑 Transaction                      | 1 100043 - 2023 co<br>1 123570 - 11:15:30 En                           | pply for certified Jun<br>opy of Nov 20, 2023 Application Jun<br>ncumbrance 11:45:52 AM Submitted Ass<br>ertificate 1 | ior<br>istant 0/3 days On time Actions App<br>Sut                                       |
| Digilocker                         |                                                                        |                                                                                                    |                                                                                         |

Figure 20. Track Your Application

Page 21 of 24

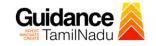

**All Details** 

TNSWP – Apply for certified copy of Encumbrance Certificate

• Track your application – 'All Details' Option

By clicking on 'All details' tab, Applicant can view the following statuses of the list of clearances applied for the specified project.

- Applied on
- Last updated date
- Status of the application
- Lying with officer
- Pending days
- On time / Delayed Action

|                                    | Options                                                 |                                   |                                                              |                             |                          |                          |                 |                      | IS          |                         |  |
|------------------------------------|---------------------------------------------------------|-----------------------------------|--------------------------------------------------------------|-----------------------------|--------------------------|--------------------------|-----------------|----------------------|-------------|-------------------------|--|
| Guidance 🖉                         |                                                         |                                   |                                                              |                             |                          |                          |                 |                      |             | <mark>36</mark> ү       |  |
| Dashboard Overview                 | Track your Application Sel                              | ect Project/CAF                   | caf fix test1                                                | *                           |                          |                          | Overview        | N                    | All Details |                         |  |
| Combined Application Form<br>(CAF) | Filters 👻                                               |                                   |                                                              |                             |                          |                          |                 |                      |             |                         |  |
| List of Clearances                 | Application ID Application Re                           |                                   | ed on Clear                                                  | rance Name                  | Last Updated             |                          | us              | On time/ E<br>Select |             | oply filters            |  |
| Know Your Clearances (KYC)         |                                                         |                                   |                                                              |                             |                          |                          |                 |                      |             |                         |  |
| > Track your application           | Sr Application Application Ref<br>No Id No (from dept.) | Applied on                        | Clearance Name                                               | Last Updated<br>Date        | Status                   | Lying with<br>Officer    | Pending<br>Days | On time/<br>Delayed  | Action      | Fee                     |  |
| = Transaction                      | 1 100043 -<br>123570 -                                  | Nov 20,<br>2023<br>11:15:30<br>AM | Apply for certified<br>copy of<br>Encumbrance<br>Certificate | Nov 20, 2023<br>11:45:52 AM | Application<br>Submitted | Junior<br>Assistant<br>1 | 0/3 days        | On time              | Actions     | Fee<br>on<br>Apj<br>Sut |  |
| <ul> <li>Digilocker</li> </ul>     |                                                         |                                   |                                                              |                             |                          |                          |                 |                      |             |                         |  |

Figure 21. 'All Details' tab

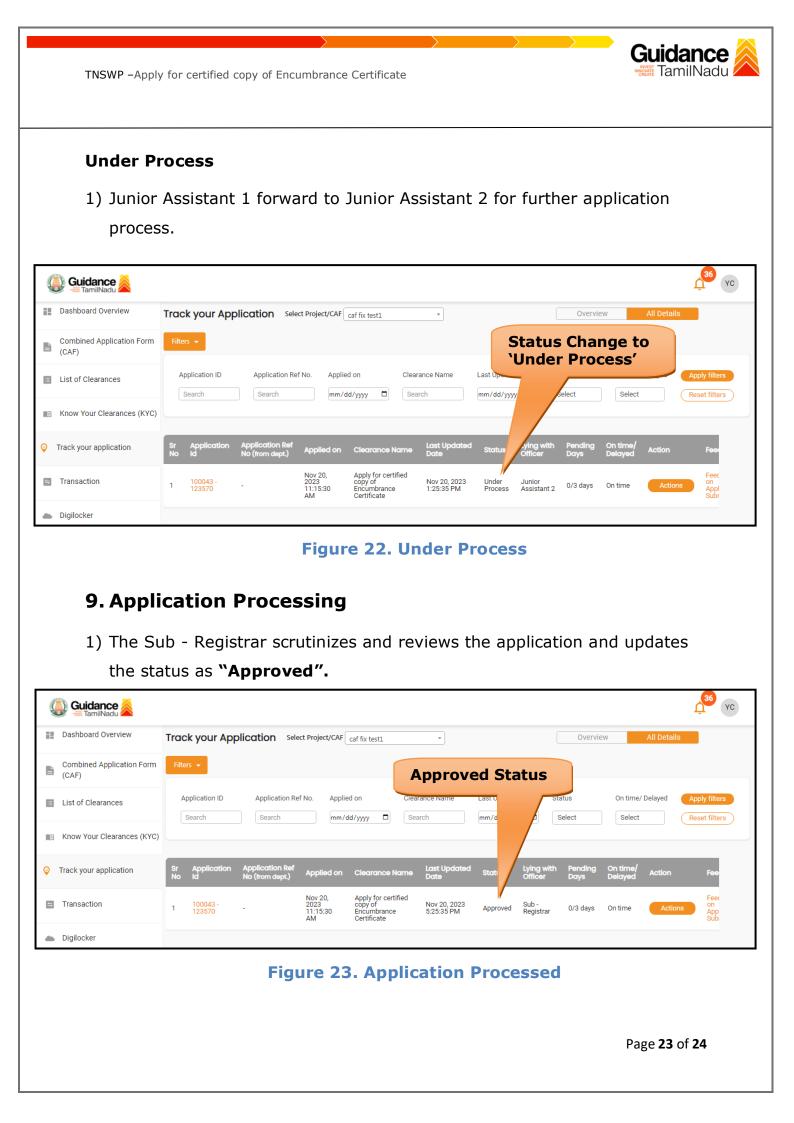

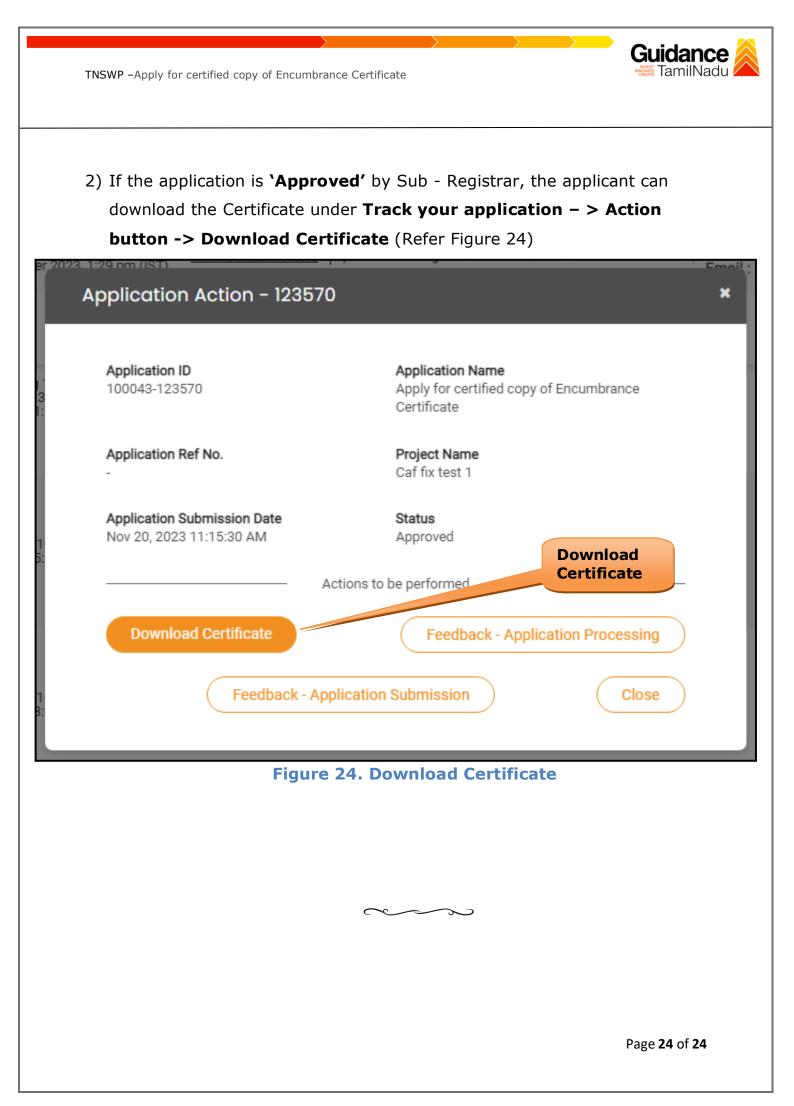